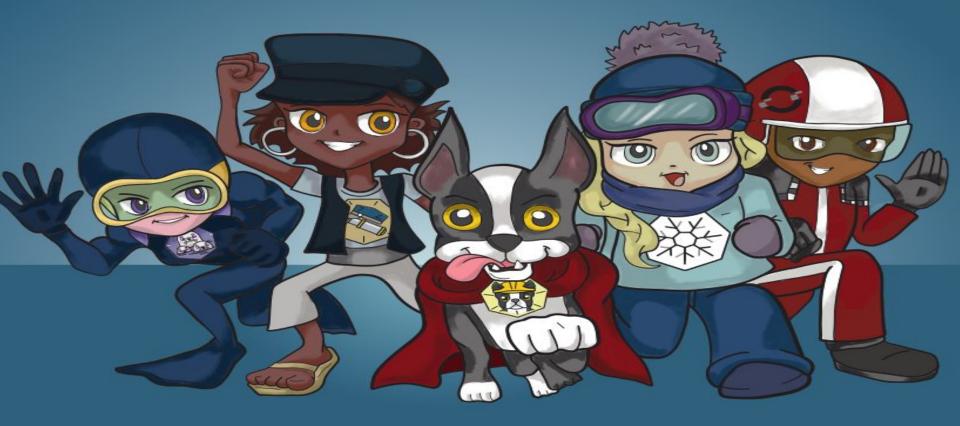

Container Security and new container technologies Dan Walsh @rhatdan

## **Please Stand**

# Please read out loud all text in RFD

## **I** Promise

To say **Container Registries Rather than Docker registries** 

## **I** Promise

To say **Container Images** Rather than **Docker images** 

## **I** Promise

To say Containers Rather than **Docker Containers** 

### Sit Down

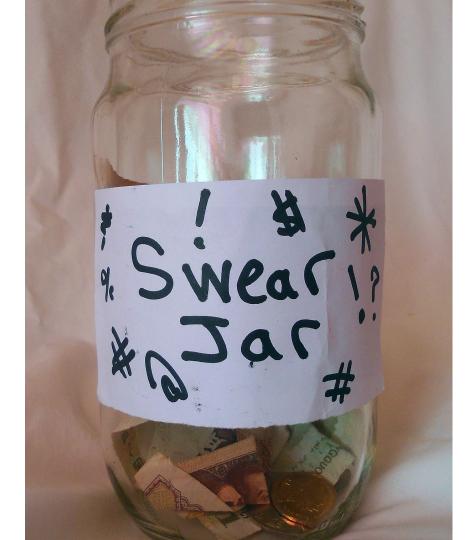

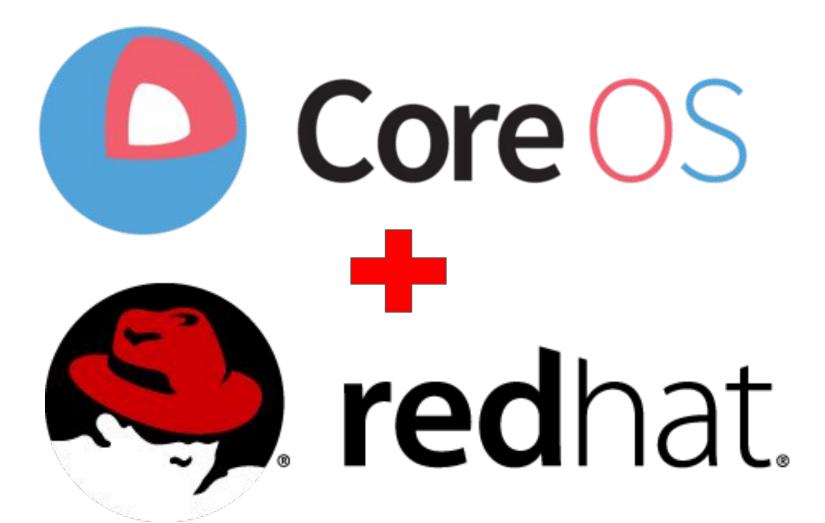

### What do you need to run a container

- Standard Definition of what makes up a container image.
  - OCI Image Bundle Definition

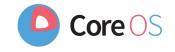

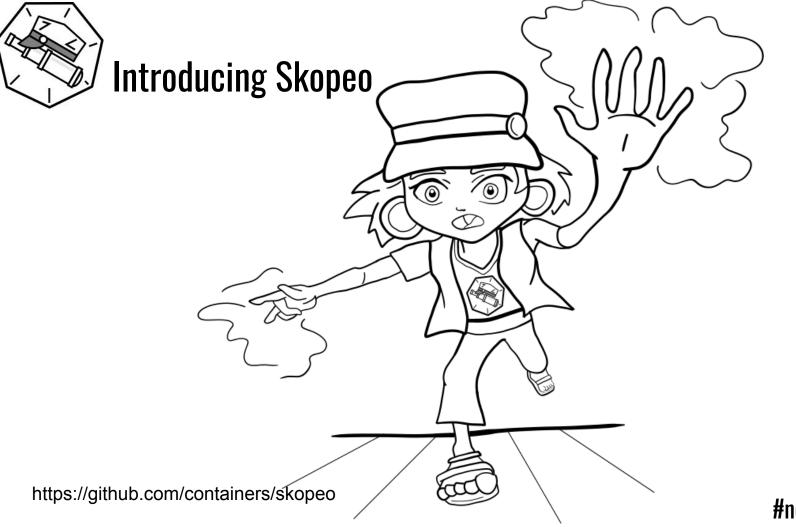

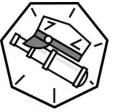

### Skopeo

- \$ skopeo inspect docker://docker.io/fedora
- \$ skopeo copy docker://busybox:1-glibc atomic:myns/unsigned:streaming
   \$ skopeo copy docker://busybox:latest dir:existingemptydirectory
   \$ skopeo copy docker://busybox:latest oci:busybox\_ocilayout:latest
- \$ skopeo delete docker://localhost:5000/imagename:latest

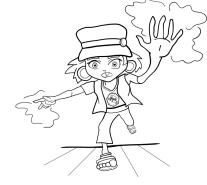

### What do you need to run a container`

- Standard Definition of what makes up a container image.
  - OCI Image Bundle Definition

- Mechanism to pull images from a container registry to the host
  - o github.com/containers/image

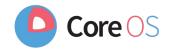

### What do you need to run a container

- Standard Definition of what makes up a container image.
  - OCI Image Bundle Definition

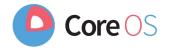

- Mechanism to pull images from a container registry to the host
  - $\circ$  github.com/containers/image
- Ability to explode images onto COW file systems on disk
  - o github.com/containers/storage

### What do you need to run a container

- Standard Definition of what makes up a container image.
  - OCI Image Bundle Definition

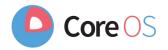

- Mechanism to pull images from a container registry to the host
  - github.com/containers/image
- Ability to explode images onto COW file systems on disk
  - o github.com/containers/storage
- Standard mechanism for running a container
  - OCI Runtime Spec (1.0)
  - runc default implementation of OCI Runtime Spec (Same tool Docker uses to run containers)

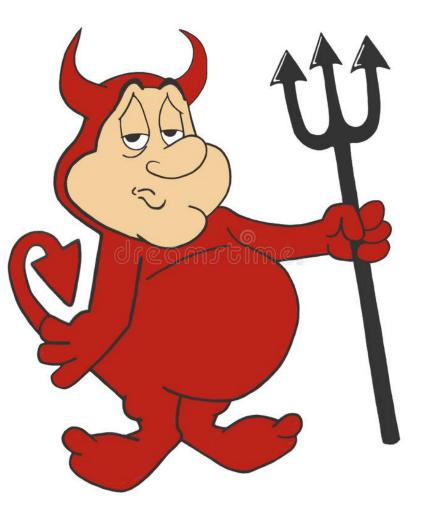

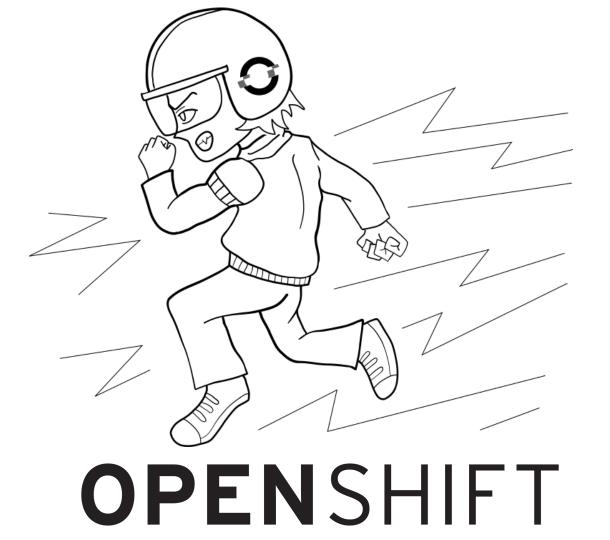

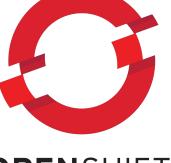

#### **OPEN**SHIFT

**CRI - Container Runtime Interface** 

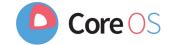

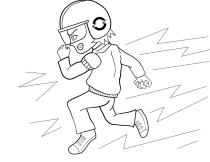

**CRI - Container Runtime Interface** 

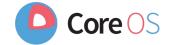

Kubernetes tells CRI to run Container Image:

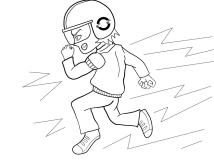

**CRI - Container Runtime Interface** 

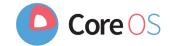

Kubernetes tells CRI to run Container Image:

• CRI needs to pull image from Container Registry

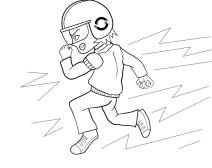

**CRI - Container Runtime Interface** 

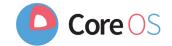

Kubernetes tells CRI to run Container Image:

- CRI needs to pull image from Container Registry
- CRI Needs to store image on COW File system

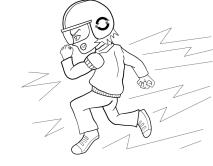

**CRI - Container Runtime Interface** 

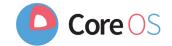

Kubernetes tells CRI to run Container Image:

- CRI needs to pull image from Container Registry
- CRI Needs to store image on COW File system
- CRI Needs to execute OCI Runtime

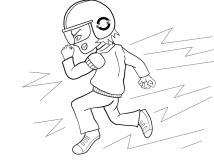

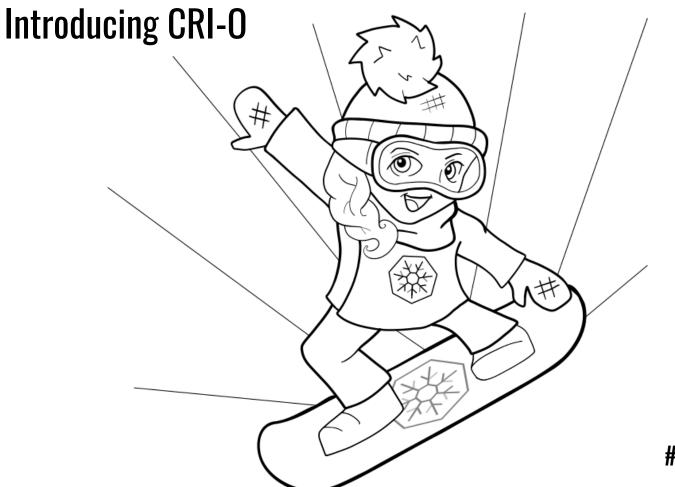

### **Introducing CRI-0**

CRI-O - OCI-based implementation of Kubernetes Container Runtime Interface

- Scope tied to kubernetes CRI
- Only supported user is kubernetes
- Uses standard components as building blocks

"Nothing more, Nothing Less"

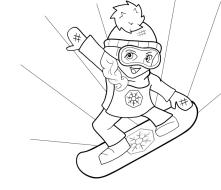

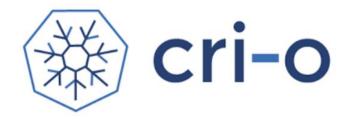

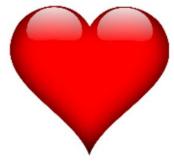

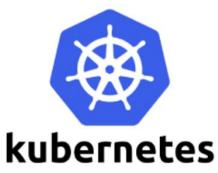

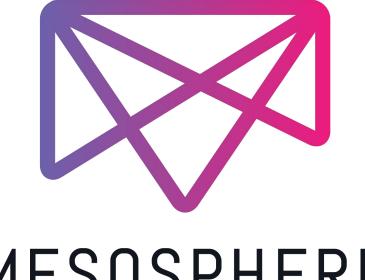

### MESOSPHERE

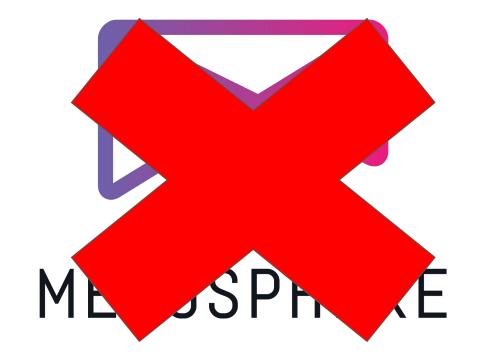

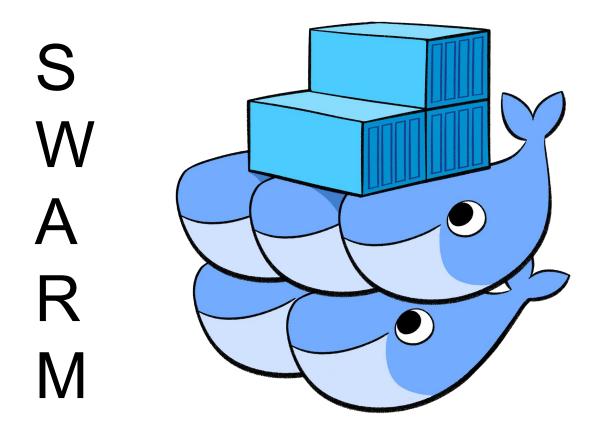

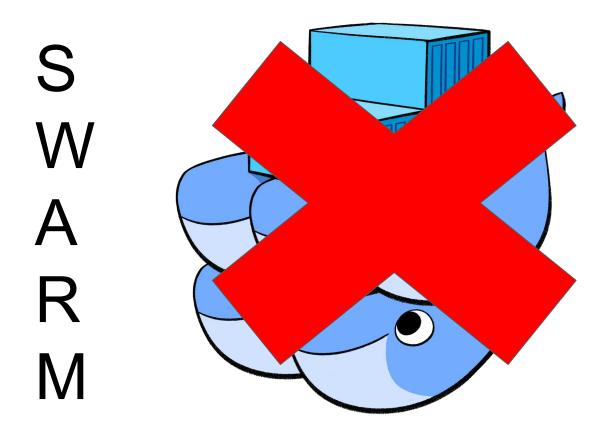

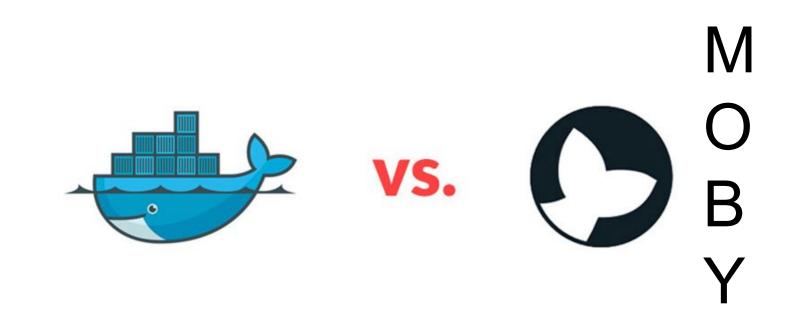

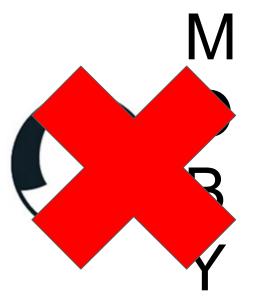

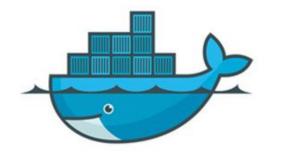

VS.

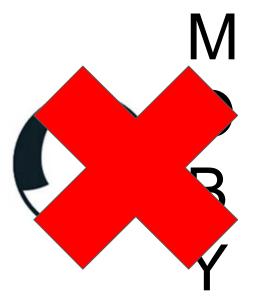

VS.

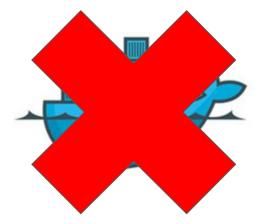

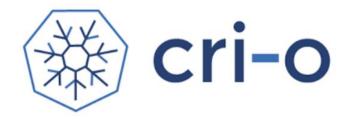

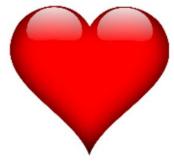

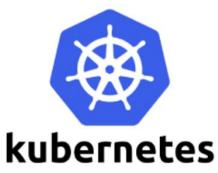

## **Overview of additional components**

• oci-runtime-tools library is used to generate OCI configs for containers

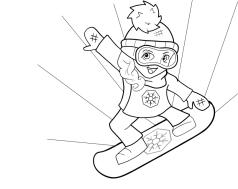

## **Overview of additional components**

- oci-runtime-tools library is used to generate OCI configs for containers
- **CNI** is used for setting up networking
  - $\circ$  Tested with Flannel, Weave and openshift-sdn

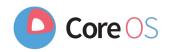

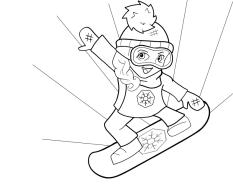

## **Overview of additional components**

- oci-runtime-tools library is used to generate OCI configs for containers
- **CNI** is used for setting up networking
  - $\circ$  Tested with Flannel, Weave and openshift-sdn
- **conmon** is a utility for:
  - Monitoring
  - Logging
  - Handling tty
  - Serving attach clients
  - Detecting and reporting OOM

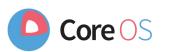

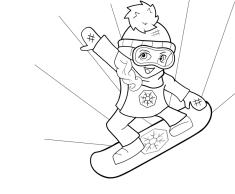

## Pod architecture (runc)

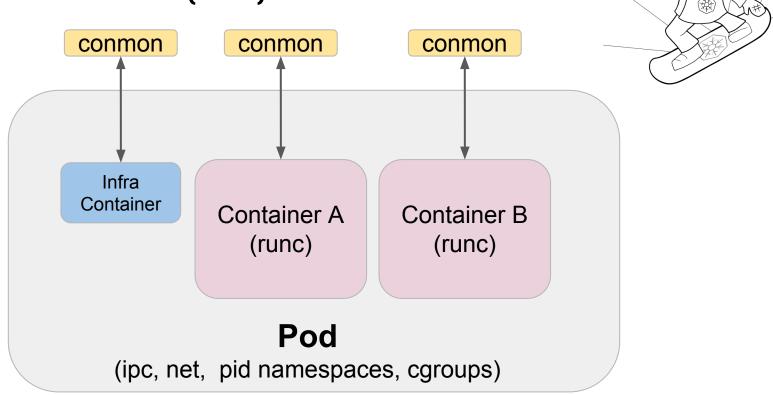

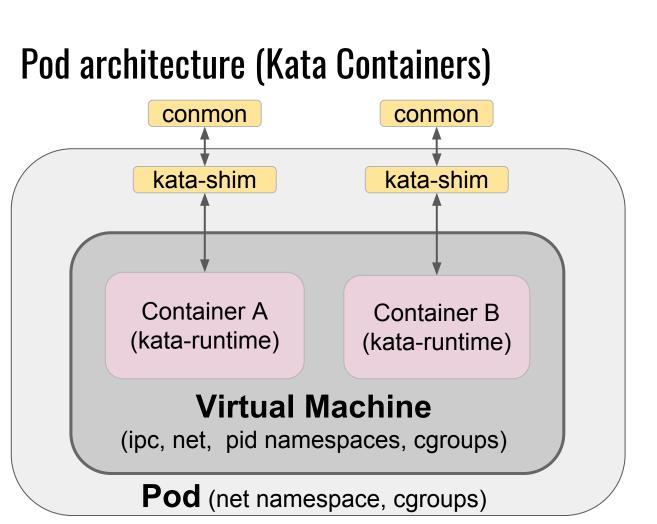

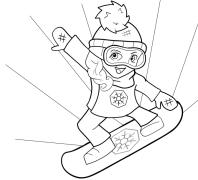

## Architecture

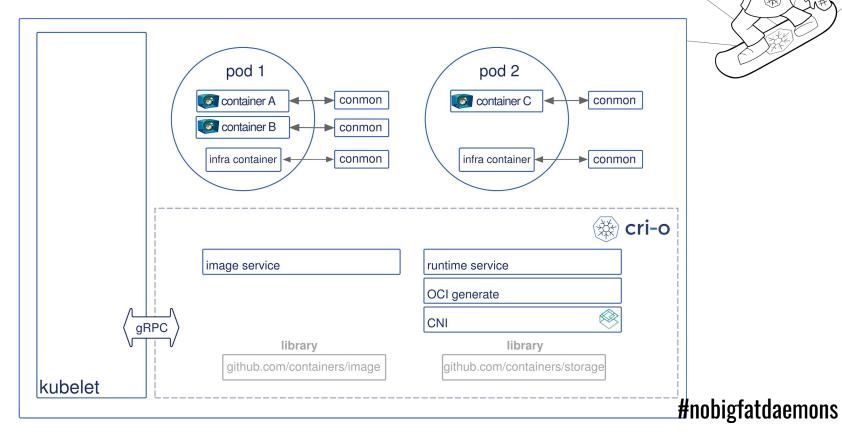

#

T

D

R

NH

- All e2e, cri-tools, integration, 9 test suites, (>500) tests passing.
  - No PRs merged without passing all the tests

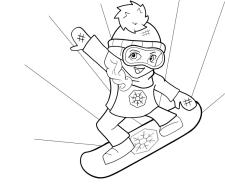

- All e2e, cri-tools, integration, 9 test suites, (>500) tests passing.
  - $\circ$  No PRs merged without passing all the tests.
- 1.0.7 (kube 1.7.x) supported. (December 2017)

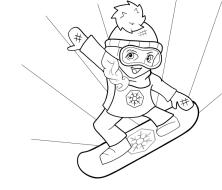

- All e2e, cri-tools, integration, 9 test suites, (>500) tests passing.
  - $\circ$  No PRs merged without passing all the tests.
- 1.0.7 (kube 1.7.x) supported. (December 2017)
- 1.9.12 (kube 1.9.x) released.
  - $\circ$  CRI-O fully supported in OpenShift 3.9 along with docker.

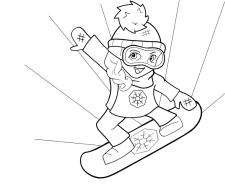

- All e2e, cri-tools, integration, 9 test suites, (>500) tests passing.
  - $\circ$   $\,$  No PRs merged without passing all the tests.
- 1.0.7 (kube 1.7.x) supported. (December 2017)
- 1.9.12 (kube 1.9.x) released.
  - $\circ$  CRI-O fully supported in OpenShift 3.9 along with docker.
- 1.10.6 (kube 1.10.x) released.

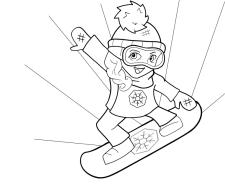

- All e2e, cri-tools, integration, 9 test suites, (>500) tests passing.
  - $\circ$   $\,$  No PRs merged without passing all the tests.
- 1.0.7 (kube 1.7.x) supported. (December 2017)
- 1.9.12 (kube 1.9.x) released.
  - $\circ$   $\hfill CRI-O$  fully supported in OpenShift 3.9 along with docker.
- 1.10.6 (kube 1.10.x) released.
- 1.11.2 (Kube 1.11.x) released

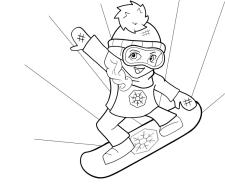

- All e2e, cri-tools, integration, 9 test suites, (>500) tests passing.
  - $\circ$   $\,$  No PRs merged without passing all the tests.
- 1.0.7 (kube 1.7.x) supported. (December 2017)
- 1.9.12 (kube 1.9.x) released.
  - $\circ$  CRI-O fully supported in OpenShift 3.9 along with docker.
- 1.10.6 (kube 1.10.x) released.
- 1.11.2 (Kube 1.11.x) released
- 1.12.1 (Kube 1.12.x) released
- Goal for Openshift 4.0 is to fully support CRI-O by default.

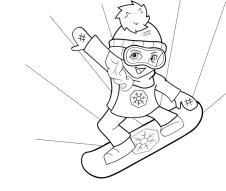

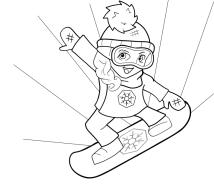

## CRI-O is now powering nodes on OpenShift Online.

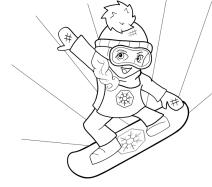

## " CRI-O just works for them,

## so they haven't had much to say"

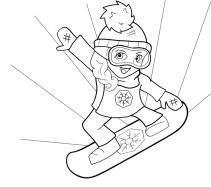

# Making running containers in production

# boring

No Hard-Coded Capabilities list

-

- Since CRI-O does not do builds, containers by default have less capabilities

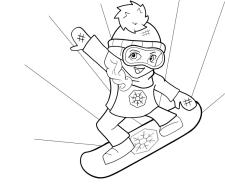

- No Hard-Coded Capabilities list
  - Since CRI-O does not do builds, containers by default have less capabilities
- Read Only Containers
  - In production containers should not be allowed to modify images

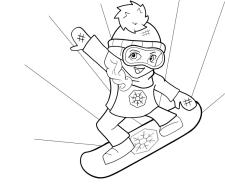

- Non Hard Coded Capabiltiies list
  - Since CRI-O does not do builds, containers by default have less capabilities
- Read Only Containers
  - In production containers should not be allowed to modify images
- Kata Containers support

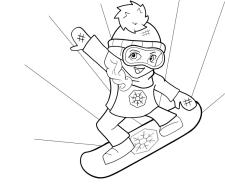

- Non Hard Coded Capabiltiies list
  - Since CRI-O does not do builds, containers by default have less capabilities
- Read Only Containers
  - In production containers should not be allowed to modify images
- Kata Containers support
- Better User Namespace support

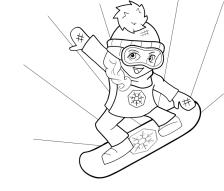

## What else does OpenShift need?

- Ability to build container images
- Ability to push container images to container registries

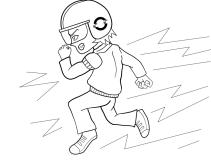

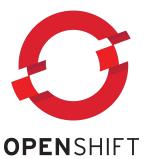

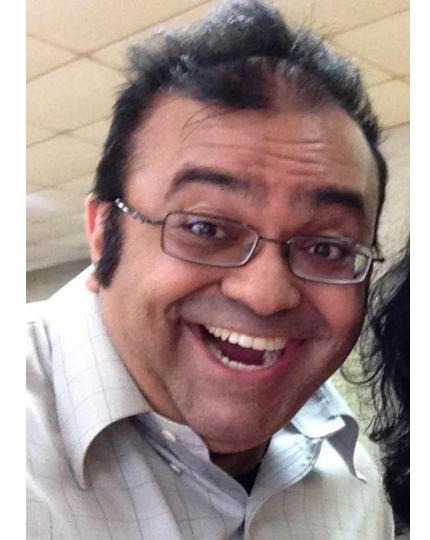

## **Introducing Buildah**

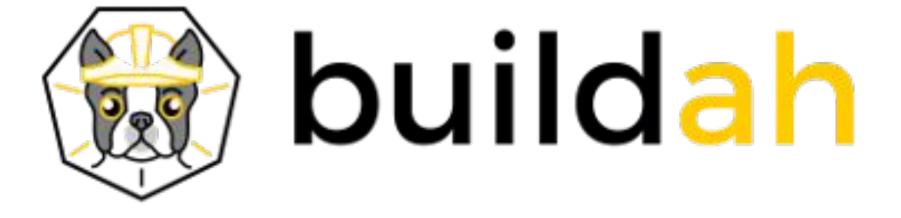

https://github.com/containers/buildah

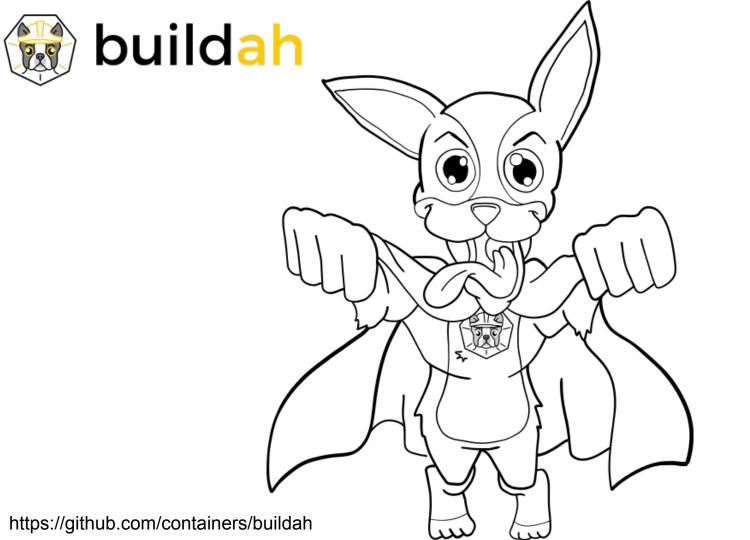

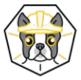

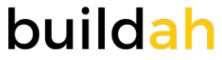

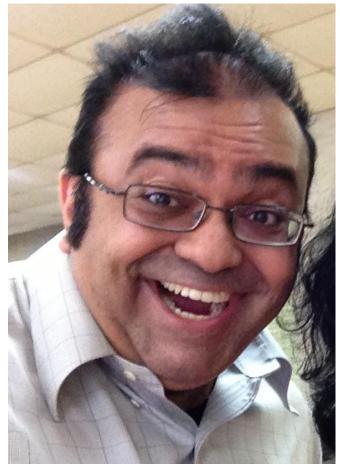

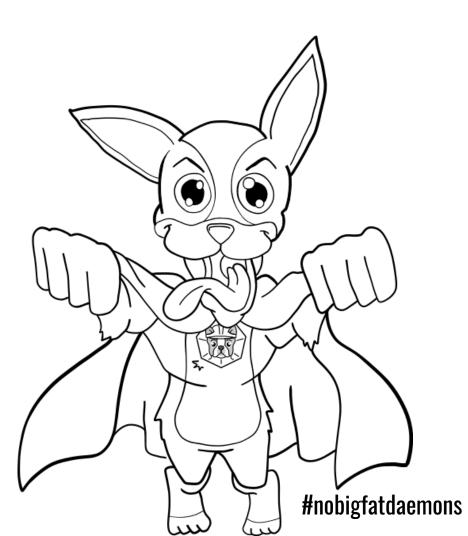

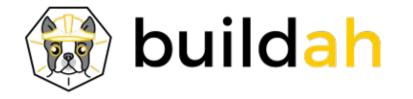

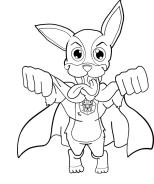

Coreutils for building containers. Simple interface

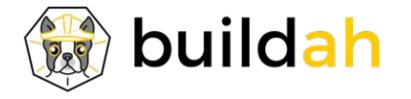

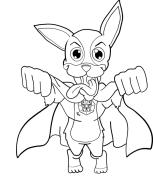

Coreutils for building containers. Simple interface # ctr=\$(buildah from fedora)

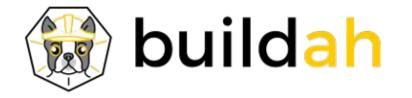

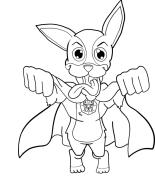

Coreutils for building containers. Simple interface # ctr=\$(buildah from fedora) # mnt=\$(buildah mount \$ctr)

| Activities 😮 Firefox 🕶                                                                                                    | Sat 06:46                                                                                                    | <u></u> ?••0) 🗎 ▼                                                                                                    |
|----------------------------------------------------------------------------------------------------|----------------------------------------------------------------------------------------------------|----------------------------------------------------------------------------------------------------|
|                                                                                                    | docker cp   Docker Documentation - Mozil                                                                                                    |                                                                                                    |
|                                                                                                    | DCU   Pers: 💐 Bug 153854 💐 Bug 153854 🥥 DevConf.cz 🛛 G swear jar - I 🛛 G swear jar in 🦸 DevConf.cz 🔮                                                                                                    |                                                                                                    |
|                                                                                                    | https://docs.docker.com/engine/reference/commandline/cp/                                                                                                    |                                                                                                    |
| 😬 docker docs 🔍 Seard                                                                                                    | h the docs Guides Product manuals Glossary Reference Samples                                                                                                    | Docker v17.12 (current) +                                                                                                    |
| File formats       •         Command-Line Interfaces (CLIs) •       •         Docker CLI (docker)       •         Stable       •         Docker run reference       •         Use the Docker command<br>line       •         docker (base command)       •         docker checkpoint *       •         docker container *       •         docker container *       •         docker deploy       •         docker diff       • | htte docs       Guides       Product manuals       Glossary       Reference       Samples         Cocker cp<br>Estimated reading time: 5 minutes         Description<br>Copy files/folders between a container and the local filesystem         Usage         docker op [OPTIONS] CONTAINER:SRC_PATH DEST_PATH]-<br>docker op [OPTIONS] SRC_PATH] - CONTAINER:DEST_PATH]         Description<br>archive , -a         Name, shorthand         Default         Description<br>archive , -a         Archive mode (copy all uid/gid information)        follow-link , -L         Description         Command         Description        archive , -a         Archive mode (copy all uid/gid information)        follow-link , -L         Description        archive , -a         Archive mode (copy all uid/gid information)        archive , -a         Archive mode (copy all uid/gid information)        archive , -a         Description         Manue Solow symbol link in SRC_PATH | Docker v17.12 (current) -           Edit this page     Request docs changes     Get support         Get support         Con this page:    Description   Usage   Options   Parent command   Extended description |
| docker exec<br>docker export<br>docker history<br>docker image *                                                                                                    | <b>Extended description</b><br>The docker cp utility copies the contents of SRC_PATH to the DEST_PATH . You can copy from the contain<br>local machine or the reverse, from the local filesystem to the container. If - is specified for either the SRC_1<br>you can also stream a tar archive from STDIN or to STDOUT . The CONTAINER can be a running or stopped                                                                                                    | PATH OF DEST_PATH ,                                                                                                    |
| docker images                                                                                                    | SRC_PATH or DEST_PATH can be a file or directory.                                                                                                    |                                                                                                    |

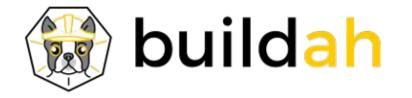

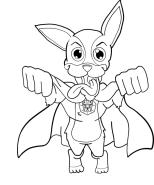

Coreutils for building containers. Simple interface # ctr=\$(buildah from fedora) # mnt=\$(buildah mount \$ctr) # cp -R src \$mnt

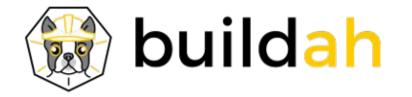

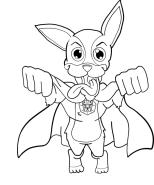

Coreutils for building containers. Simple interface # ctr=\$(buildah from fedora) # mnt=\$(buildah mount \$ctr) # cp -R src \$mnt # dnf install --installroot=\$mnt httpd

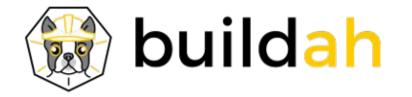

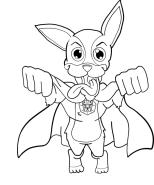

Coreutils for building containers. Simple interface # ctr=\$(buildah from fedora) # mnt=\$(buildah mount \$ctr) # cp -R src \$mnt # dnf install --installroot=\$mnt httpd # make install DESTDIR=\$mnt

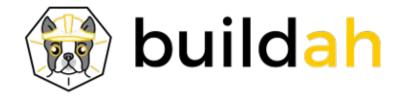

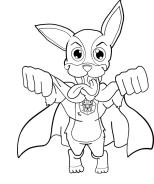

Coreutils for building containers. Simple interface # ctr=\$(buildah from fedora) # mnt=\$(buildah mount \$ctr) # cp -R src \$mnt # dnf install --installroot=\$mnt httpd # make install DESTDIR=\$mnt # buildah config --entrypoint=/usr/sbin/test.sh --env foo=bar \$ctr

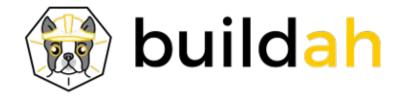

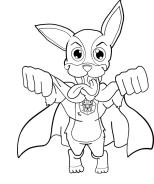

Coreutils for building containers. Simple interface # ctr=\$(buildah from fedora) # mnt=\$(buildah mount \$ctr) # cp -R src \$mnt # dnf install --installroot=\$mnt httpd # make install DESTDIR=\$mnt # buildah config --entrypoint=/usr/sbin/test.sh --env foo=bar \$ctr # buildah commit \$ctr myhttpd

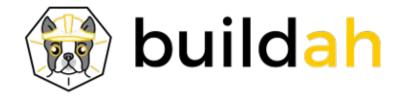

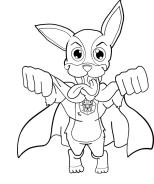

Coreutils for building containers. Simple interface # ctr=\$(buildah from fedora) # mnt=\$(buildah mount \$ctr) # cp -R src \$mnt # dnf install --installroot=\$mnt httpd # make install DESTDIR=\$mnt # buildah config --entrypoint=/usr/sbin/test.sh --env foo=bar \$ctr # buildah commit \$ctr myhttpd # buildah push myhttpd docker://rhatdan/myhttpd

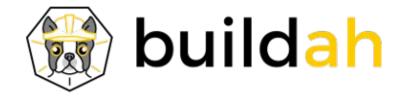

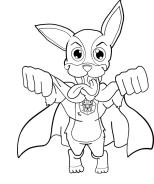

## Dan Wait!

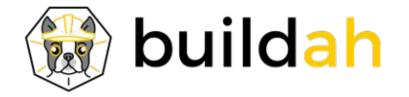

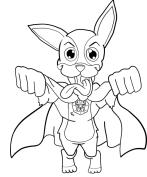

# Dan Wait! What about Dockerfile?????

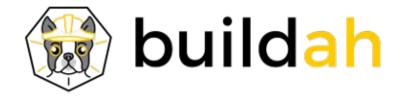

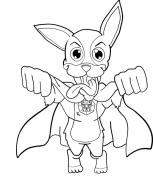

Buildah also supports Dockerfile buildah build-using-dockerfile -f Dockerfile .

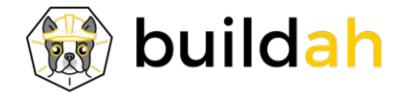

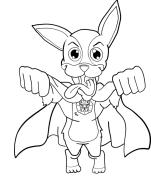

Buildah also supports Dockerfile buildah build-using-dockerfile -f Dockerfile . Or for those lazy ones: buildah **bud** -f Dockerfile .

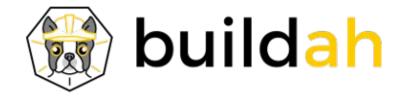

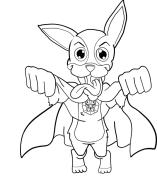

## Does Buildah have a scripting language? Perhaps Buildahfile?

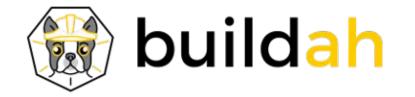

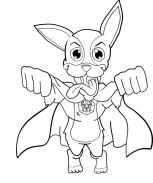

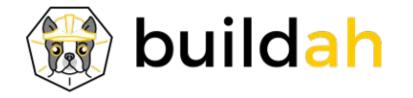

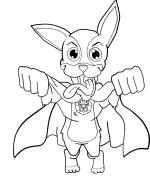

We want others to build higher level tools on Buildah.

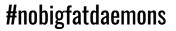

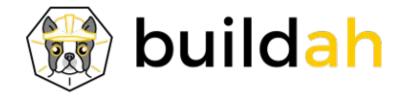

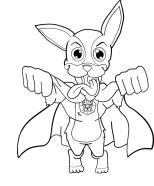

We want others to build higher level tools on Buildah.

Working to make OpenShift use Buildah for S2I containers rather then use Docker.

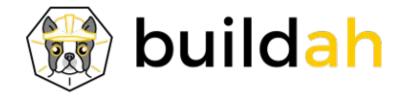

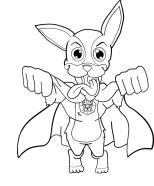

We want others to build higher level tools on Buildah. Working to make OpenShift use Buildah for S2I containers rather then use Docker. Want to work with Ansible-containers to use buildah for containers as well.

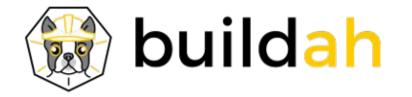

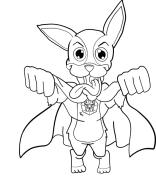

## Security

- No Big Fat Container Daemon
  - Run your container builds inside of locked down containers under Kubernetes
  - No need to leak in the docker.sock

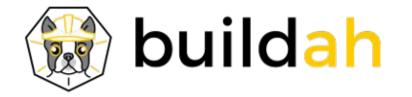

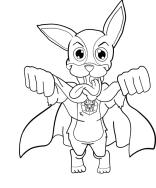

## Security

- No Big Fat Container Daemon
  - Run your container builds inside of locked down containers under Kubernetes
  - No need to leak in the docker.sock
- Working on running as non root from desktop

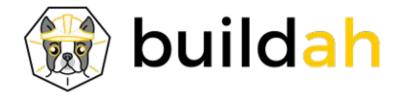

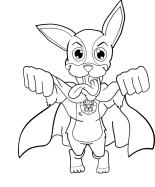

## Security

- No Big Fat Container Daemon
  - Run your container builds inside of locked down containers under Kubernetes
  - No need to leak in the docker.sock
- Working on running as non root from desktop
- Building Minimal Images
  - Only include content in the image required to run the image
  - Does not require you to use Dockerfile and therefore include Yum/Python in image

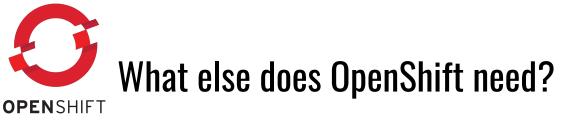

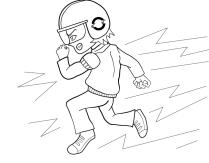

- Ability to diagnose problems on the host
- If you don't use Docker to run the containers, how does an admin discover what is going on in his Container runtime, without the docker CLI?

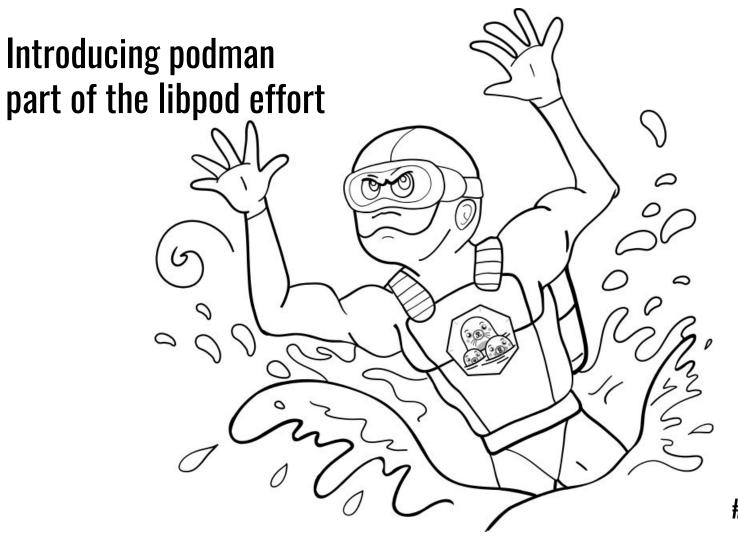

# Replacing Docker With Podman

By Dan Walsh @rhatdan

## dnf install -y podman

## dnf install -y podman

## alias docker=podman

### Questions

#### Blog: https://medium.com/cri-o Github:

- <u>https://github.com/kubernetes-sigs/cri-o</u>
- <u>https://github.com/containers/buildah</u>
- <u>https://github.com/containers/skopeo</u>
- <u>https://github.com/containers/libpod</u> (podman)
- <u>https://github.com/containers/storage</u>
- <u>https://github.com/containers/image</u>

Site: <a href="https://cri-o.io">https://cri-o.io</a>IRC: freenode: #cri-oSite: <a href="https://buildah.io">https://podman.io</a>IRC: freenode: #podmanSite: <a href="https://buildah.io">https://buildah.io</a>IRC: freenode: #buildah

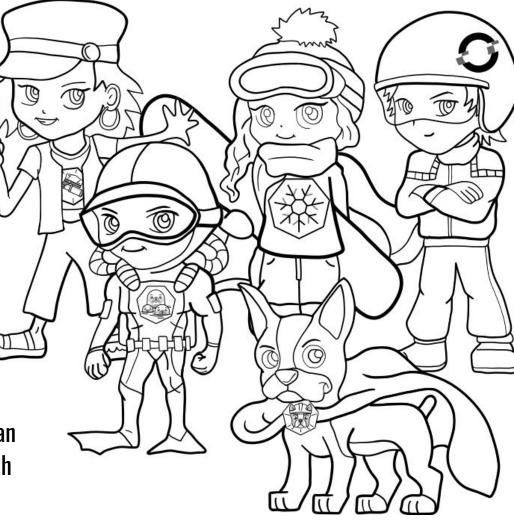

Thu Jun 14, 10.05

- ---

Alan Moran on Twitter: "I completely forgot that ~2 months ago I set up "alias docker='podman'" and it has been a dream. #nobigfatdaemons @projectatomic" - Mozilla Firefox

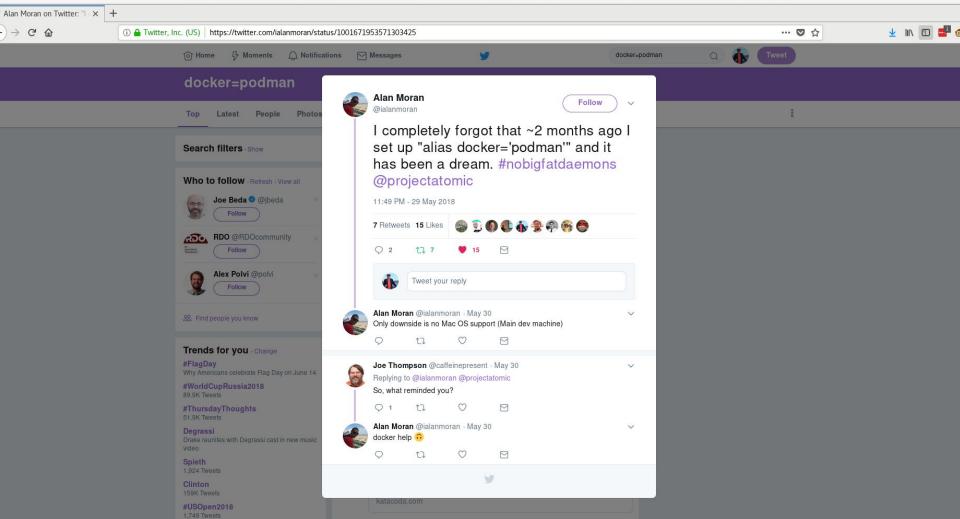

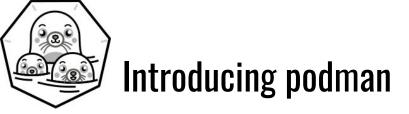

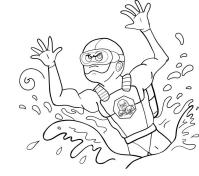

https://github.com/projectatomic/libpod

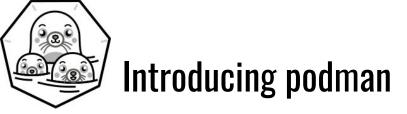

# podman ps -a

https://github.com/projectatomic/libpod

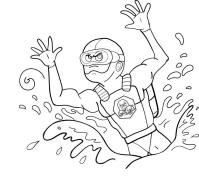

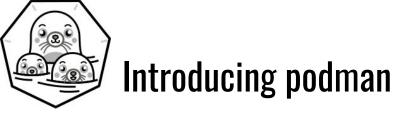

# podman ps -a

# podman run -ti fedora sleep 2000

https://github.com/projectatomic/libpod

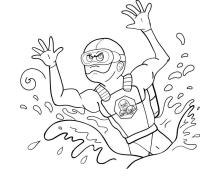

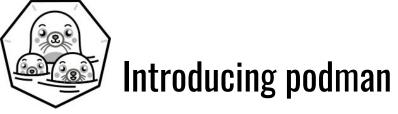

# podman ps -a

# podman run -ti fedora sleep 2000

# podman exec -ti fedora sh

https://github.com/projectatomic/libpod

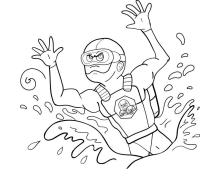

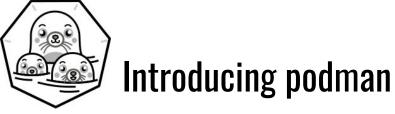

# podman ps -a

# podman run -ti fedora sleep 2000

# podman exec -ti fedora sh

# podman images

....

https://github.com/projectatomic/libpod

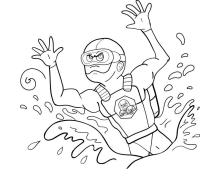

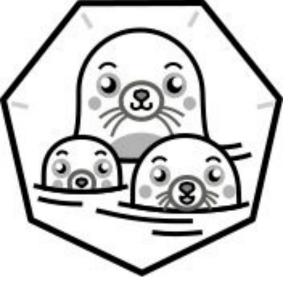

# DEMO

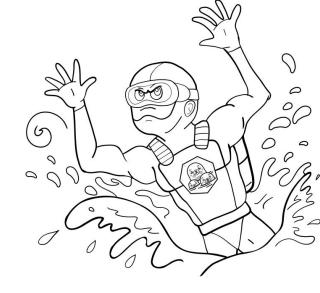

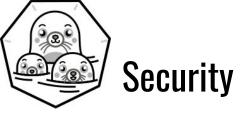

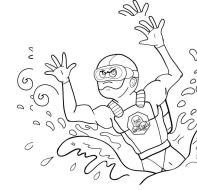

- No Big Fat Container Daemon
  - No need to leak in the docker.sock
  - Run Manage/Containers without being root.
  - No need for access to the /var/run/docker.sock

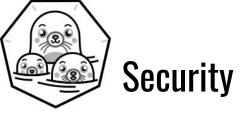

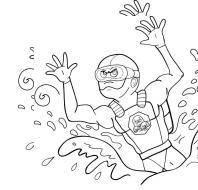

- No Big Fat Container Daemon
  - No need to leak in the docker.sock
  - Run Manage/Containers without being root.
  - No need for access to the /var/run/docker.sock
- Containers run as child of the process that ran it
  - Better Auditing
  - Support for socket activation

## **Proper Integration with Systemd**

• Can run systemd as PID 1 in container, with no modifications

## **Proper Integration with Systemd**

- Can run systemd as PID 1 in container, with no modifications
- Support sd\_notify

## **Proper Integration with Systemd**

- Can run systemd as PID 1 in container, with no modifications
- Support sd\_notify
- Socket Activation

#### **Remote API for Podman**

- Added Varlink support
- Socket activation of podman system service with varlink

[Unit] Description=Podman Remote API Service Requires=io.podman.socket After=io.podman.socket Documentation=man:podman-varlink(1)

[Service] Type=simple ExecStart=/usr/bin/podman varlink unix:/run/podman/io.podman

[Install] WantedBy=multi-user.target Also=io.podman.socket

### **Python Bindings**

}, ...

python3 -c "import podman; import json; c=podman.Client();print(json.dumps(c.system.info(), indent=4))" "mem\_free": 5796605952, "mem\_total": 16679206912, "swap\_free": 0, "swap\_total": 0, "arch": "amd64", "cpus": 4, "hostname": "localhost.localdomain", "kernel": "4.18.9-200.fc28.x86\_64", "os": "linux", "uptime": "11h 2m 32.25s (Approximately 0.46 days)"

#### **Remote API Support**

pypodman - Python program used for running remote podman commands.

https://asciinema.org/a/203590

### **Cockpit support**

https://github.com/cockpit-project/cockpit-podman

### What we don't do

- Autostart, autorestart
  - $\circ$  Systemd should be handling this
- Swarm
  - $\circ$  We support Kubernetes container orchestrator
- Notary
  - $\circ$  We do support simple signing, but would look at PRs for Notary support
- HealthChecks
  - $\circ$  We are looking into this, perhaps systemd support? Side car container in pod?
- Docker API We have no plans to support this, but we do have Varlink
- Docker volumes
  - $\circ$  It is on the roadmap

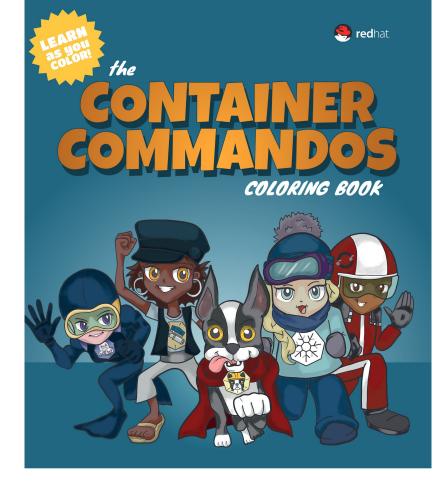

https://github.com/mairin/coloringbook-container-commandos/blob/master/Web.pdf

### Questions

#### Blog: https://medium.com/cri-o Github:

- <u>https://github.com/kubernetes-sigs/cri-o</u>
- <u>https://github.com/containers/buildah</u>
- <u>https://github.com/containers/skopeo</u>
- <u>https://github.com/containers/libpod</u> (podman)
- <u>https://github.com/containers/storage</u>
- <u>https://github.com/containers/image</u>

Site: <a href="https://cri-o.io">https://cri-o.io</a>IRC: freenode: #cri-oSite: <a href="https://buildah.io">https://podman.io</a>IRC: freenode: #podmanSite: <a href="https://buildah.io">https://buildah.io</a>IRC: freenode: #buildah

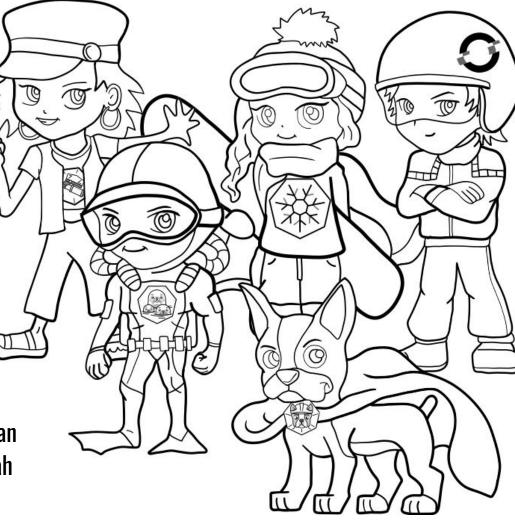